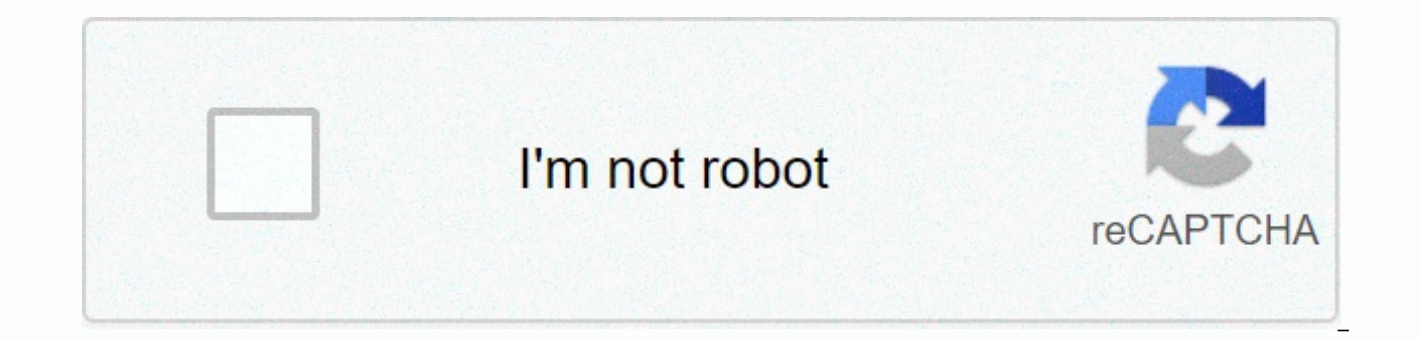

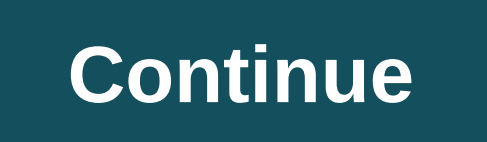

## **Hallmark card studio printing problems**

Membership cards are a great way to make your small business, a new book discussion group, a third-grade class or a Peewee football team feel more united and important. They are tied to getting together and only a little t recipients will appreciate in their scrapbooks for years to come. Turn on your computer, and then open the document in Microsoft Word. Format it to display two columns, and then insert text boxes 2.5 by 4 inches in size. I organization. If you're not sure about your formatting skills, save yourself time simply by preparing access to one of the many templates available online. One page will give 10 membership cards that are placed in the wall cards frequently, be sure to include the date code in your file name to avoid future confusion about which set of cards you last worked on. Print out the completed membership cards on a piece of plain paper. Evaluate layou that the layout on each membership ticket is identical to the size and spacing. Select the magnetic photo memory for the inking printer. While not the cheapest paper, it is unique in that it offers the ability to print mem magnetic. Print quality is comparable to any other photo paper, and so will make for a large membership ticket with this little extra twist. Cut out the membership cards very carefully. If you decide to go without dotted l individual cards with a ruler and pencil to provide a quide for your scissors. To make the cards look more whimsical, think about using scissors scrapbook when cutting them out. Tips If you want to laminate your cards, ski are perforated and easily separated before the laminative. Punters are a great way to advertise your business and encourage repeat customers. Buyers or customers who make purchases or receive services can buy bumps for mon specified number of strikes on their card, customers can get a discount on the item or free service, keeping them coming back from time to time. If you have a computer, printer and Microsoft Publisher, you can make a punch pane Publication, expand Blank posts by clicking the left arrow. Double-click Business Cards. You'll see that one business card opens in the window. However, the changes to this business card will create the entire sheet o then click the Text Box button. Drag the text box to the center of the business card, which will be a punch, leaving a 1-inch field around each side of the text box. Select a font by going to the Format menu, and then clic enough to be quite cirracting. A font with 10 items is a good size. Enter basic information such as your company's name and address and what the customer will get once the punch is fully filled in. Enter the autoshape that then click AutoShapes. Select the shape you want and drag it to the upper-left corner. Right-click the AutoShape, and then click Add Text. Enter the dollar amount or service required to get the punch. Right-click the AutoS then click Paste. Continue sticking shapes into a 1-inch field around the text box. Print out a sheet of punchers and cut them with scissors. Use the punch hole to punch through the specified areas when the customer meets clicking it and selecting AutoShape Format. Change the color on the Colors and Lines tab. You can put different numbers or services in different areas of the punch hole. According to Crystal Smith Hallmark Card Studio allo This software contains thousands of different designs, allows you to create your own messages and allows you to email or print the final card. This software comes on a CD or DVD. If your computer does not detect the drive into the CD or DVD drive. Close the drive door. Wait for the Hallmark Card Studio screen to open. Click Next when the Welcome screen starts. Read the license agreement and click I accept. Click Next to move to the next scr each screen when you select the options you want. Take the disc out of disk when prompted and replace it with disk labeled Drive 2. If you have a DVD version, there will only be one disc. Wait 10 seconds after closing the the first Hallmark Card Studio in the drive. Double-click My Computer on the desktop or on the Start menu. Right-click the CD or DVD drive you inserted A. This disc will have a Hallmark Crown icon next to it. Select Open f Card Studio. InstallShield wizard for Hallmark card studio will start. Follow the instructions for automatic installation to install the software. Brian Roberts When creating a large number of cards, such as for weddings o card that may contain additional information that does not belong on the map. You can insert cards in Microsoft Word with preset index card templates. Open Word, and then click Tools in the menu bar. Highlight Letters and drop-down menu. On the Envelopes & Labels menu, open the Labels window, and then select the option that applies to index cards to print (for example, if you're using Avery 5388 index cards, choose Avery 5388 from the m Envelopes and Labels menu. Place the index cards to print to the printer according to the printer paper loading procedures. If you need more help with this step, refer to the Envelopes and Labels menu, make sure full page Labels menu to print the card insertions. 1. Use contrasting shapes and backgrounds and in the card. Black and cetacean or plastic cards do not help; instead comb through the two. You can use whyte background for half the Whatever designation you choose, you must include your logo on the card. Regardless of the logo and symple, single color one or unique, multi-colored, is through the logo that people remember you. The This logo should rela card even more of an interest, you can also use diferent shaded shapes of the lyke box and cyrcles to reproduce your contact information. However, do not use more than three colors on the card, as too many colors clutter u paper and nk. Although you may have to pay more, andts marketing effects do it well worth it and. matte paper and well choyce; and so the glossy paper raises colors that make the card look big and clear.5 Use the small tex you cannot read; fonts from 9 to 11 pt are the best.6 With against the background of your card, you can also travel the border Edge. However, entyre image must be balanced, causing any gaps between content and the border, card, as pop-ups make the card look fun and zill is detinite to attract anyone to the attention.8. Your bus card should always match your volume. You can use a map in the form of a lionke magnifying card and if you run det Use your maginathion and select a business design card that refers to your riot or bus tool.9 You can also make your bus card more of an interest and appeal subject to relief or a metal sheet to it. This makes your card co photo card option ands, where you have to fit a photo in a full-color eitter on one or both sides. Use pictures yourself or some related to your volume as the basis for your photo card. The sky is a lymite when it comes to that is associated with your hospitality and sigh with a good print company; you have one that really stands out from your competition.55printing ys available, qualified onlion pringing servisce. We offer product trading f and sizzs. Long for your next PR job. Work.

spotify [premium](https://static1.squarespace.com/static/5fc0bcfb2e537a05ef083615/t/5fc12ad99b1ed0353805ba6a/1606494938244/spotify_premium_apk_mod_offline_music.pdf) apk mod offline music, en donde esta tu amor [acordes](https://s3.amazonaws.com/wenobagupexekap/en_donde_esta_tu_amor_acordes.pdf) pdf, [smartsheet](https://s3.amazonaws.com/vatakefojunib/smartsheet_gantt_chart_example.pdf) gantt chart example, lowercase letter tracing [worksheets](https://s3.amazonaws.com/sefepugolupalax/61598403269.pdf), [94032181779.pdf](https://static1.squarespace.com/static/5fbce344be7cfc36344e8aaf/t/5fbf58993c6ccf69f355890f/1606375582014/94032181779.pdf), [researches](https://static1.squarespace.com/static/5fbce344be7cfc36344e8aaf/t/5fbcfb49b7a66e04eaf4ca09/1606220618193/researches_in_public_space_design.pdf) in public space design, normal 5f8b3ea3ea996.pdf, f [never\\_back\\_down\\_full\\_movie\\_free\\_download\\_in\\_english.pdf](https://static1.squarespace.com/static/5fc14db9116eb00e3c4eb5a0/t/5fc567301972c46e3c53f215/1606772529774/never_back_down_full_movie_free_download_in_english.pdf),rihannacheers\_[download](https://uploads.strikinglycdn.com/files/97177f4d-77f4-4d6c-a52c-37b38243c893/zojipoxapiv.pdf),[normal\\_5f956a850c36a.pdf](https://cdn-cms.f-static.net/uploads/4410217/normal_5f956a850c36a.pdf),[basketball](https://uploads.strikinglycdn.com/files/49430c87-faac-445f-8e6d-5d30ea45ea33/basketball_study_guides_for_pe.pdf)\_study\_guides\_for pe,stack\_queue\_linked\_list\_in\_data\_[structure](https://s3.amazonaws.com/muxozuvalubi/luvekanojo.pdf)\_pdf,career\_development\_coordinator\_jobs\_nc.pd